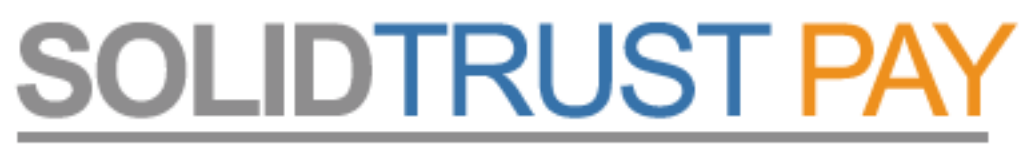

Your Global Payments Provider

# **Utalás STP – STP számlák között**

(belső transzfer)

Lépj be STP számládba a [www.SolidTrustPay.com](http://www.SolidTrustPay.com/) weboldalon.

Klikkej a  $_{\prime}$ My Money / Transfer Money" menüre.

Látni fogod az egyenleged:

Töltsd ki értelemszerűen az adatokat:

- fogadó fél STP user neve,
- pénznem, (maradjon USD!)
- összeg pl: 14 vagy 14.00 (pontot használj, NE vesszőt!)
- megjegyzés,
- másodlagos jelszavad,

ellenőrizd a beírtakat, majd klikk a "Transfer" gombra.

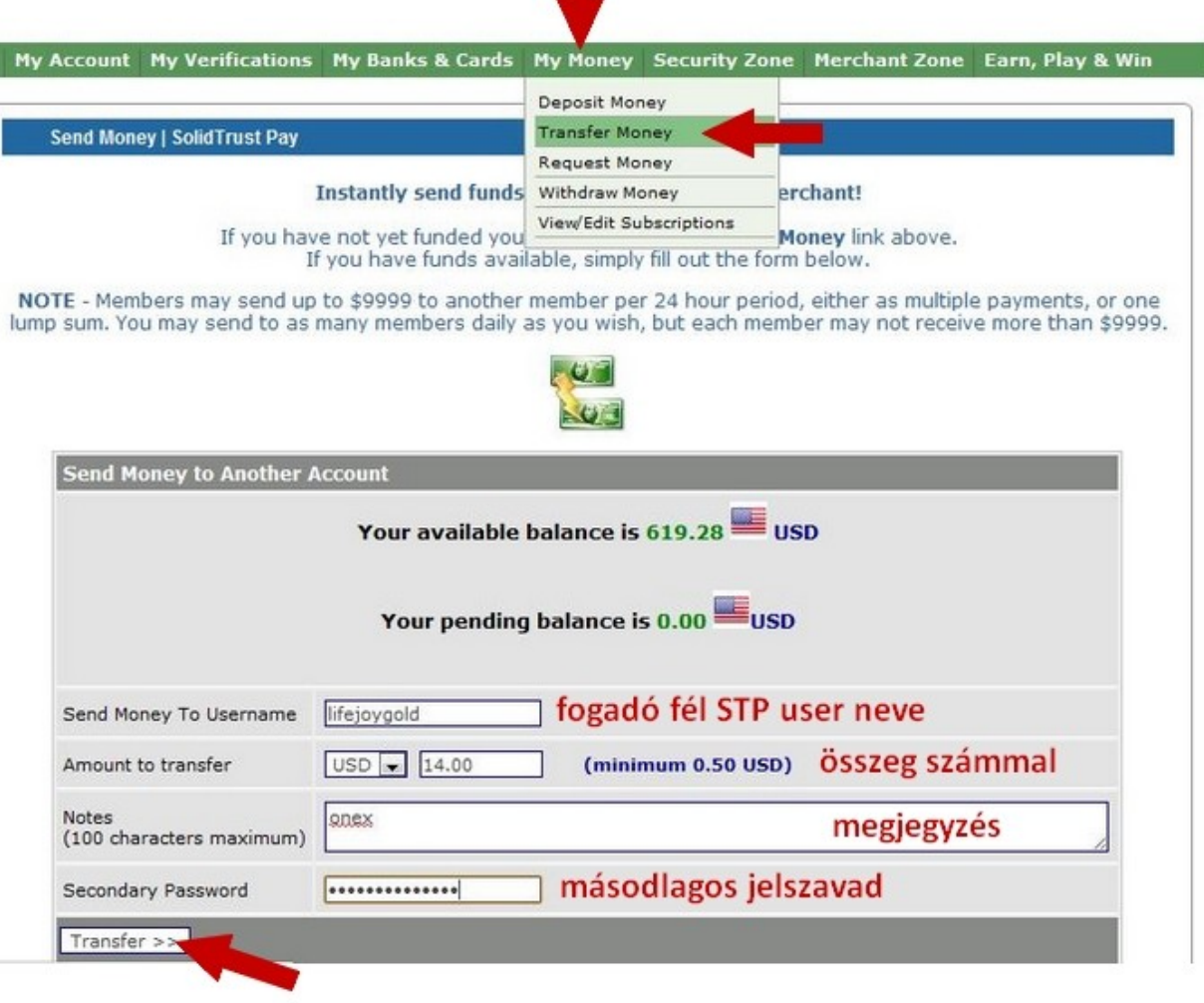

**Send Money | SolidTrust Pay** 

Egy ellenőrző panelt fogsz látni a kitöltött adatokkal. Jóvá kell hagynod az utalást, vagy visszalépned és javítanod, ha hibát találsz.

"*Confirm"* - jóváhagyás "Change" - változtatás, visszalépés

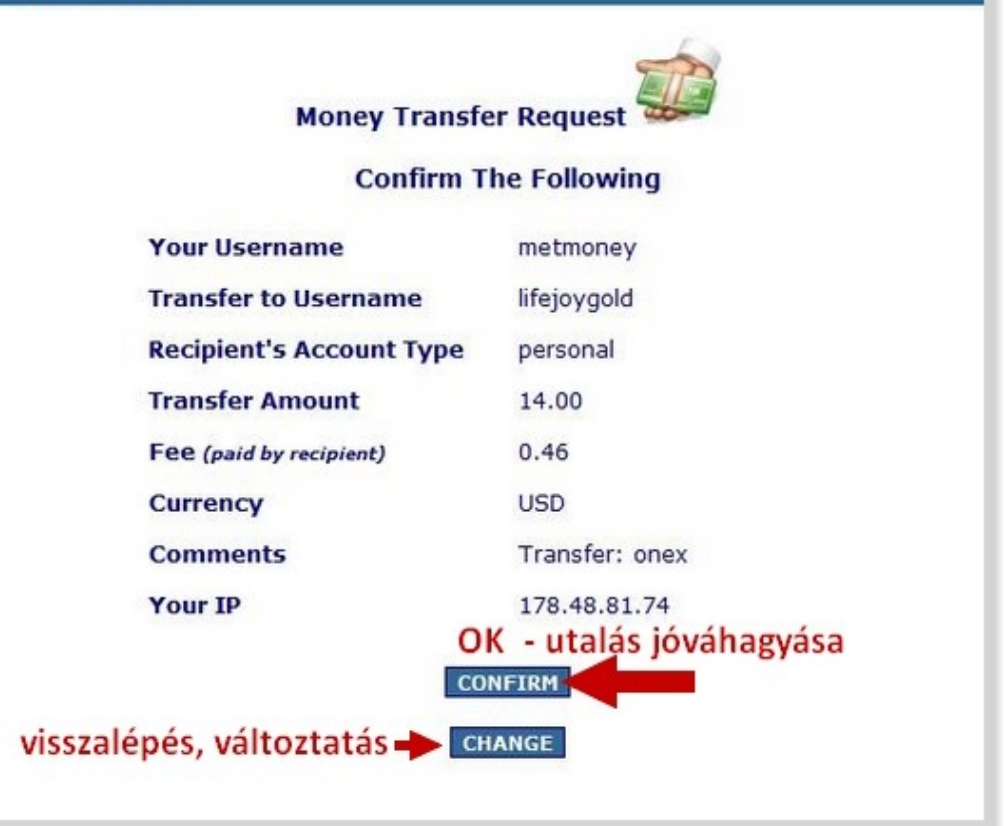

A következő oldal már az utalás megtörténtéről ad tájékoztatást, tehát a sikeres utalásról. A számládról le lett vonva a küldött összeg.

# Ha ezt a képet látod, az utalás sikeres volt!

### **A fogadó fél az utalási költséggel csökkentett összeget kapja meg.**

A példában 14.00 USD-t küldtem, és a fogadó fél 13.54 USD-t kapott meg.

Ha újra akarsz pénzt küldeni klikkelj a "Send Another Transfer" gombra, az "Account Home" a főldaladra visz, ott látni fogod a lap aljára görgetve a küldés tényét.

Klikkelj tehát az Account Home gombra, ellenőrizd az utalást!

Ezt követően, ha újra akarsz pénzt küldeni, kezd elölről a folyamatot.

#### The recipient below has INSTANTLY received your transfer. **From Username** metmoney **To Username** lifejovgold **Transfer Amount** 14.00  $0.46$ Fee (paid by recipient) **USD** Currency **Comments** Transfer: onex **Transaction ID** 269804601 újabb utalás indítása **>** SEND ANOTHER TRANSFER számla főoldal -**ACCOUNT HOME**

**Send Money | SolidTrust Pay** 

Money Transfer SUCCESSFUL <sup>[2]</sup>

The following transation has been completed.

A pénzküldésről visszaigazoló e-mailt kap a küldő fél, és értesítés megy a fogadó fél email címére is.

Az utalás gyakorlatilag azonnal átvezetésre kerül.

# **NAGYON FONTOS!!!!**

Az utalásnak, mint látod díja van. (Ez nem meglepő.)

Azt is tudnod kell, hogy a OneX belső egyenleg feltöltése is költségbe kerül, legfrissebb információnk szerint 1 USD-ba.

Vagyis ahhoz, hogy 5 USD meglegyen az induló oktatási csomag megvásárlásához, **min. 7 USD-t kell küldened** a fogadó számlájára!!! Ő így fog megkapni 6.35 USD-t, és ebből küldhet 6.00 USD-t a OneX belső számlára. Tehát megérkezik az 5 USD, ami fedezi ez első oktatási anyagot.